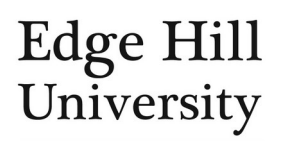

# Impacts

*This guide is for personal users*

# **Contents**

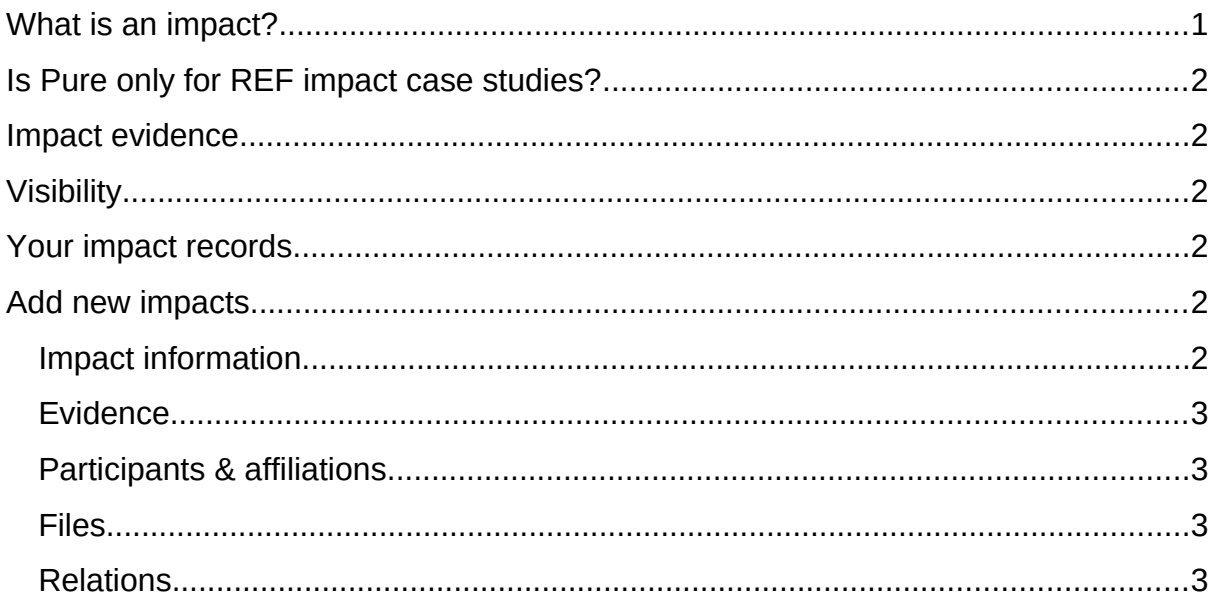

# <span id="page-0-0"></span>What is an impact?

- An impact can be considered as: **effects, changes or benefits outside academia that are or will be clearly underpinned by a body of research. These should have already occurred or be expected to occur within the next two years**.
- Where a body of research over an extended period leads to a set of related impacts these should be collated together into a single impact record in Pure.
- Impact records can reflect the work of multiple researchers, projects and outputs, but there should be only one impact record in Pure, related to the other content as necessary.
	- o For example, if two researchers have worked on a research project resulting in impact, a single impact record linked to both researchers should be created and [related to](#page-2-0) the project record in Pure.

**Example:** Your research led to you providing expert evidence which led to a change in a policy.

The change in policy would be the impact; providing the evidence that contributed to the change would be an **activity** in Pure; the publications that led to you being invited to give expert evidence would be [research outputs](http://eshare.edgehill.ac.uk/15018/) in Pure.

# <span id="page-1-0"></span>Is Pure only for REF impact case studies?

- No. Impact records in the system may also be intended as REF impact case studies but they do not need to be.
- Regardless of the impact's REF status, **all** impact records in Pure should be **of the standard** necessary for a REF impact case study, and should be linked to suitable, REF-eligible underpinning research outputs and/or projects.

# <span id="page-1-1"></span>Impact evidence

- You can use Pure as a repository for impact metadata, evidence and supplementary files.
	- o Evidence uploaded should be substantive and of a standard appropriate to use for the corroboration of REF impact case studies.
	- o Please consult the Research Impact Manager for guidance.

## <span id="page-1-2"></span>Visibility

- You can control the [visibility](http://eshare.edgehill.ac.uk/id/document/42278) of the impact and individual files attached to it.
- Impact records that have been identified as impact case studies for an upcoming REF should have their visibility set to 'backend' until the full case studies are published on the REF website.
- Impact records containing confidential information/files relating to third parties should have their visibility set to 'confidential'.
- Other records may have their visibility set to 'public'.
- There are also visibility options for individual files.

### <span id="page-1-3"></span>Your impact records

Click *Impacts* on your personal user overview page to view existing records.

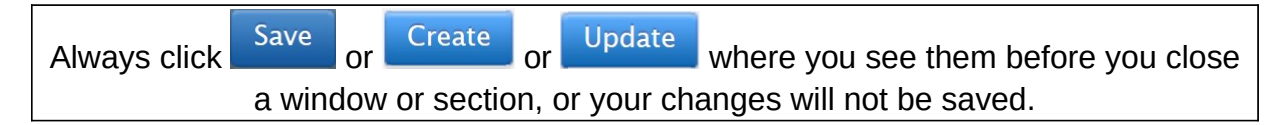

### <span id="page-1-4"></span>Add new impacts

Select **Add new content** and select *Impact* from the menu.

#### <span id="page-1-5"></span>Impact information

- Add an impact title.
- Add a description/summary of the impact.
- Select the date or period over which the impact took place.
- Add Category of impact...
- Impact level is optional.
- Skip Add ID...

#### <span id="page-2-1"></span>Evidence

- Use  $\overline{A^{dd}}$  impact evidence if you have documents to upload which support the impact claims.
- You can also add the contact details for any testimonial providers and weblinks to any evidence available online.
- Information and files in the evidence section are only visible to users named on the record and those with editor rights for impact content in your area.

#### <span id="page-2-2"></span>Participants & affiliations

 You will automatically be added to the impact record – if you need to add others you can do so by selecting  $A^{dd person...}$  and searching for the appropriate [people](http://eshare.edgehill.ac.uk/id/document/42002) or [organisations](http://eshare.edgehill.ac.uk/id/document/41995).

#### <span id="page-2-3"></span>Files

 $\bullet$   $\overline{\phantom{a}}$  Add document...) or  $\overline{\phantom{a}}$  Add link...) to add files and links that are **not** evidence.

#### <span id="page-2-0"></span>Relations

 Use the relations section to link the impact record to other relevant content in Pure e.g. research outputs (underpinning research), activities and projects.

*Guide updated 06/03/2020*